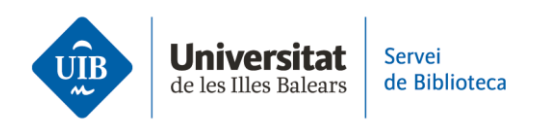

## **Cómo se renueva el préstamo de un libro**

Hay cuatro formas de renovar el préstamo de un libro:

- De forma presencial, en el mostrador de la biblioteca.
- Por teléfono y te atenderá personal bibliotecario.
- Por correo electrónico.
- O bien de manera autónoma a través de tu cuenta de usuario.

Veamos cómo hacerlo a través de esta última opción:

- Accede desde la web de la biblioteca.
- Identifícate con las credenciales de UIBdigital. Si eres usuario externo rellena los campos correspondientes.
- Haz clic en "Tu cuenta".
- Y en la pantalla siguiente, dentro de la opción "Prestados", selecciona el libro o libros que quieres renovar.
- Finaliza la operación de haciendo clic en el botón "Renovar todo" o "Renovar Marcado".

Debes tener en cuenta dos cosas:

- Una es que si el libro está reservado por otra persona, no lo podrás renovar.
- La otra es que si el préstamo ya ha vencido, no podrás renovarlo. En este caso, ponte en contacto con la biblioteca.

Puedes obtener más información en la web biblioteca.uib.cat, dirigiéndote al personal del mostrador y contactando con el Servicio *Deman@, la biblioteca respon* por WhatsApp o rellenando el formulario disponible en la web.